# ОТЧЁТ ПО РАБОТЕ ЦИФРОВОЙ ЛАБОРАТОРИИ

Отчет составили: 1.Кухтина А.Л. 2.Попкова Н.Б. 3.Киркица И.В.

26.03.2013 год

### Меню программы

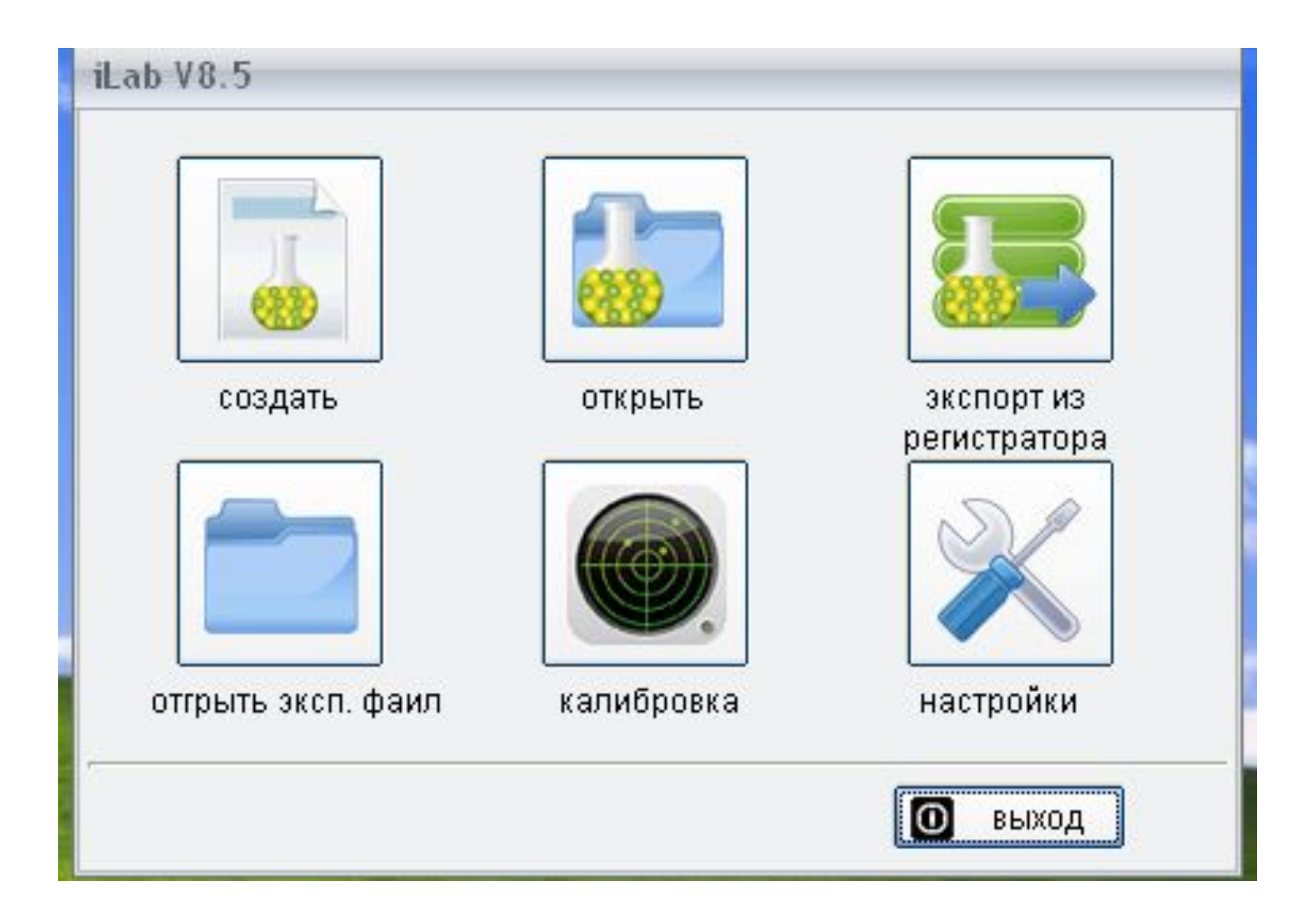

## Кнопка «Настройки»

• Мы пришли к выводу, что имеющиеся настройки изменений не требуют.

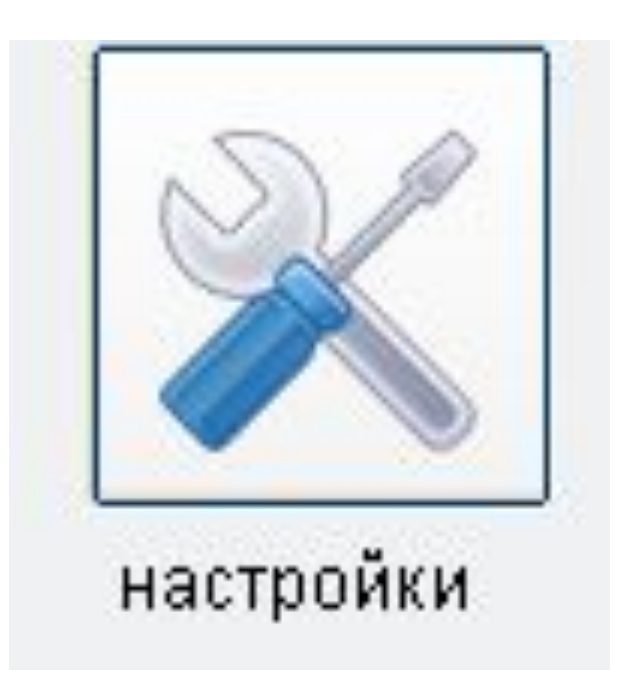

## Кнопка «Калибровка»

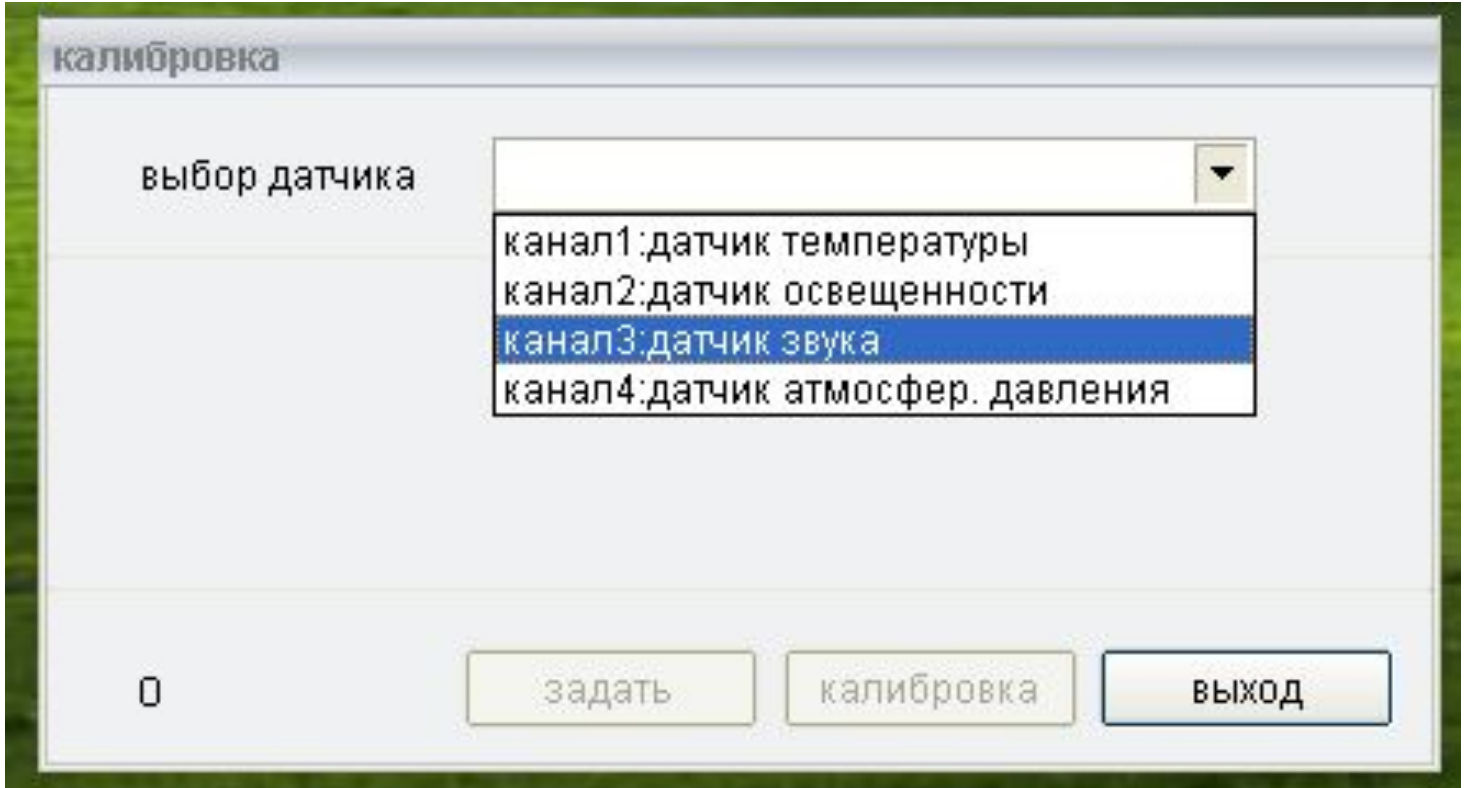

Позволяет откалибровать каждый датчик. Но для этого необходимо знать контрольные значения по которым проводим калибровку.

## Процесс сбора данных после нажатия кнопки «Создать»

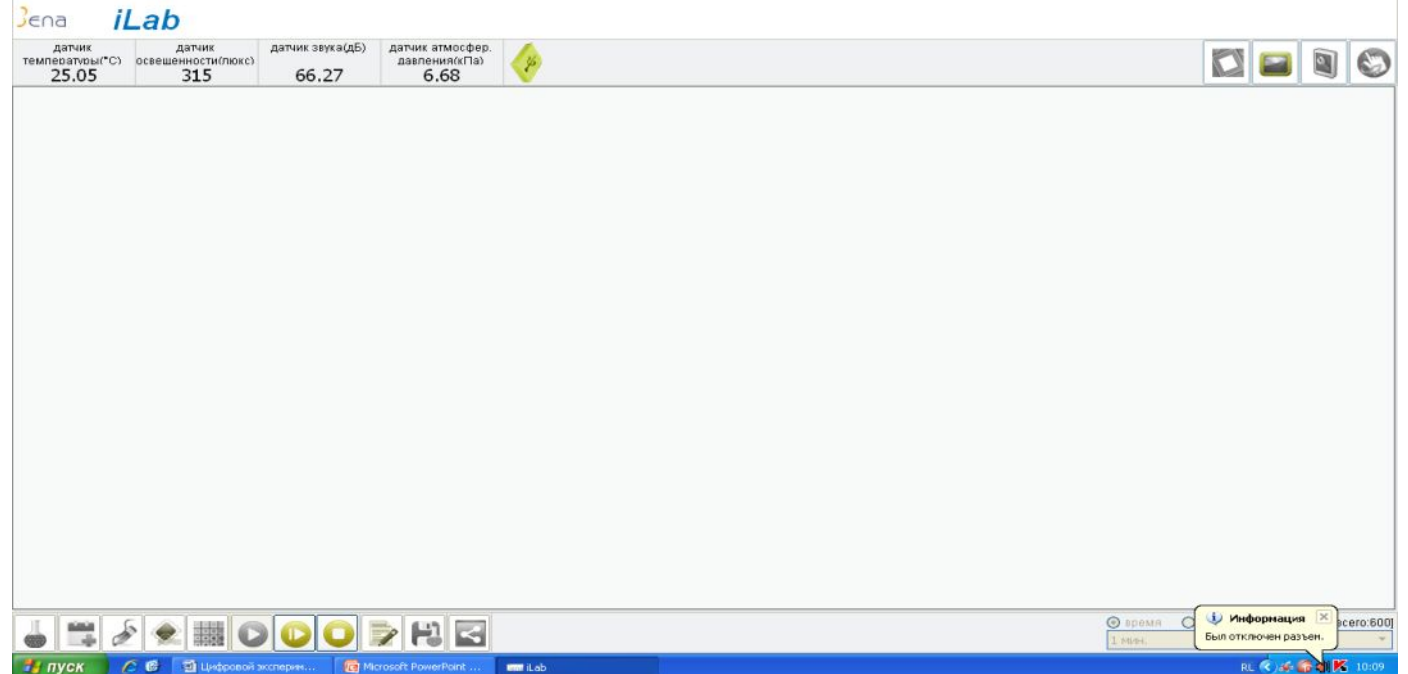

В ходе сбора данных часто происходит разъединение контактов и датчики отключаются.

#### График по результатам эксперимента

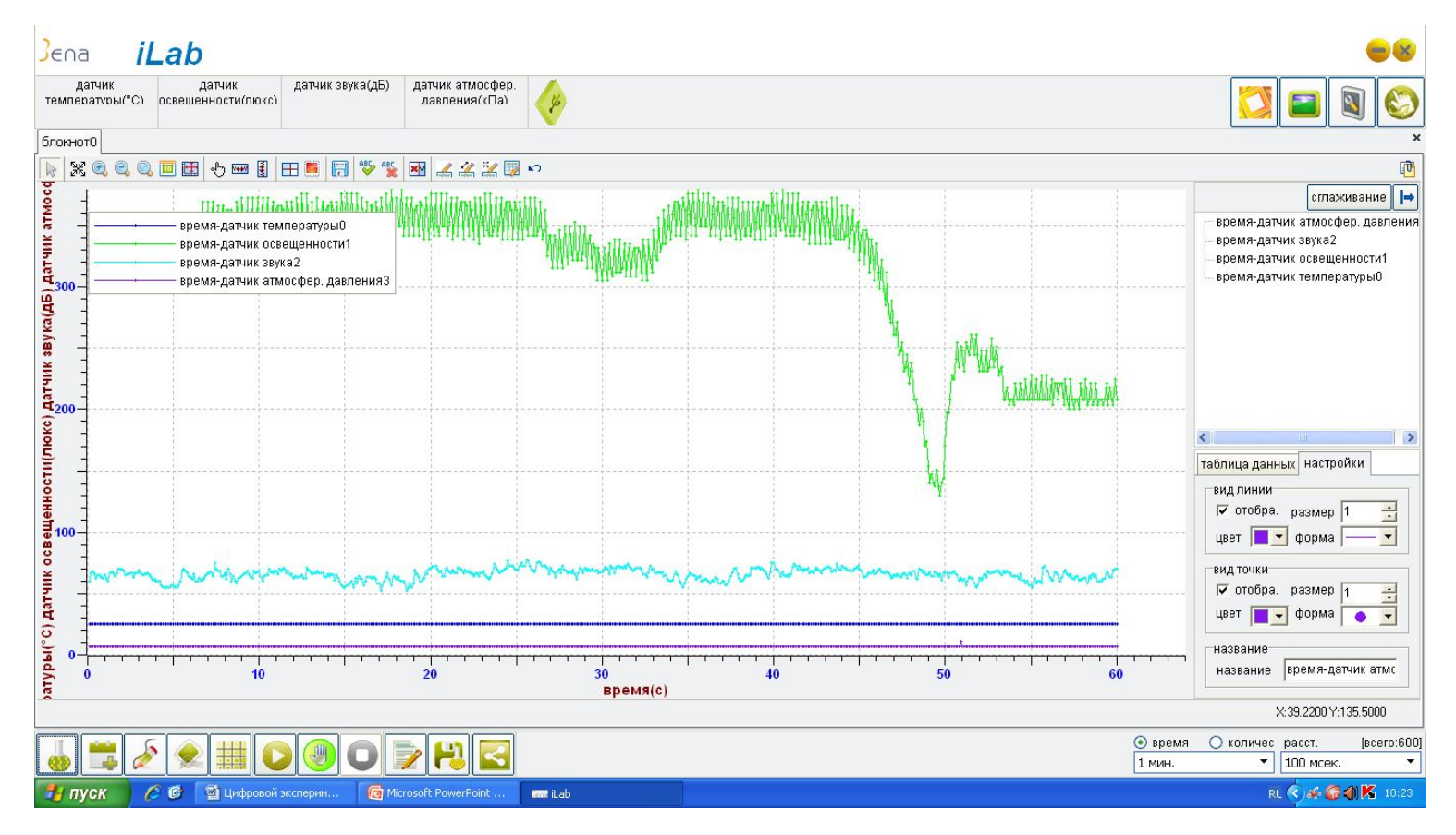

В программе предложено 6 видов стилей отображения результатов эксперимента и один пользовательский шаблон

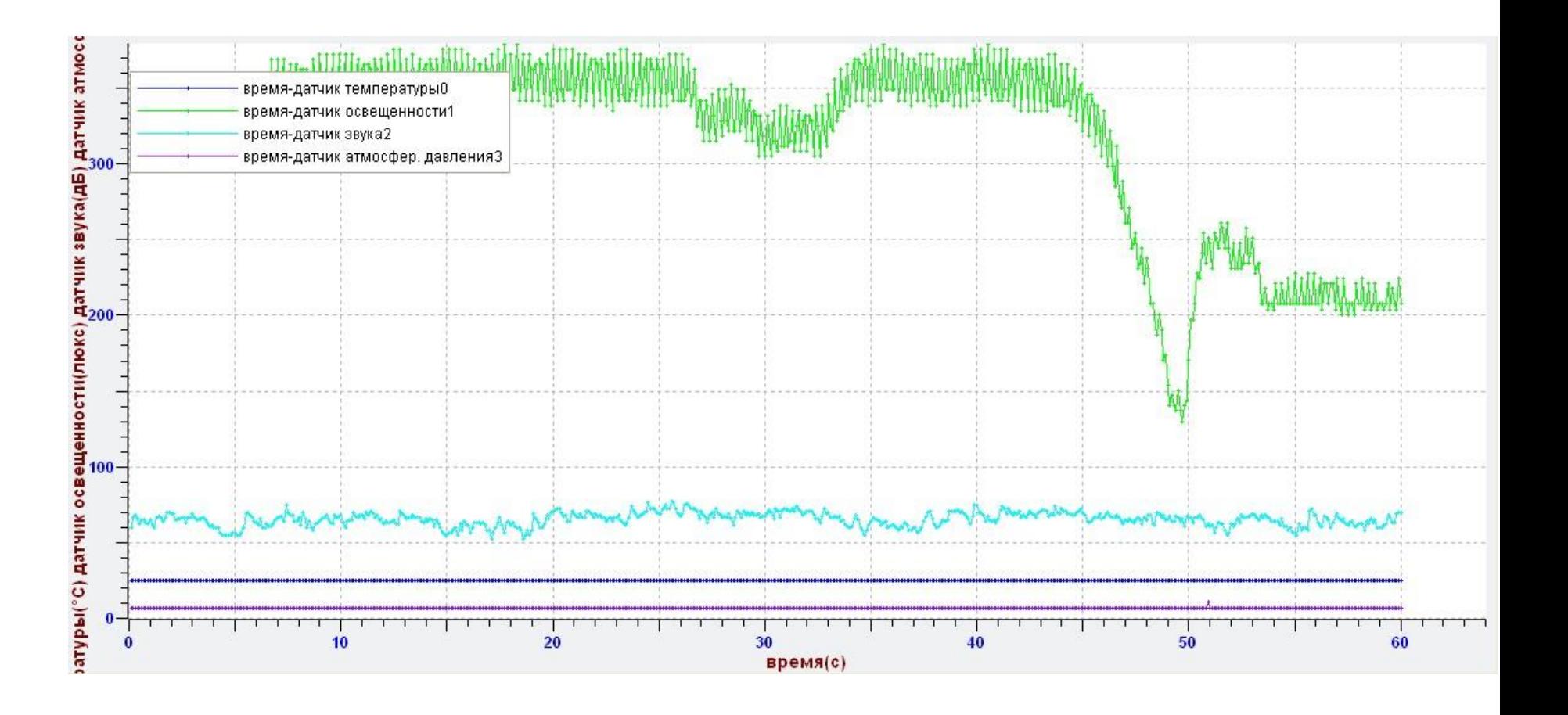

# Шаблон доклада о испытаниях

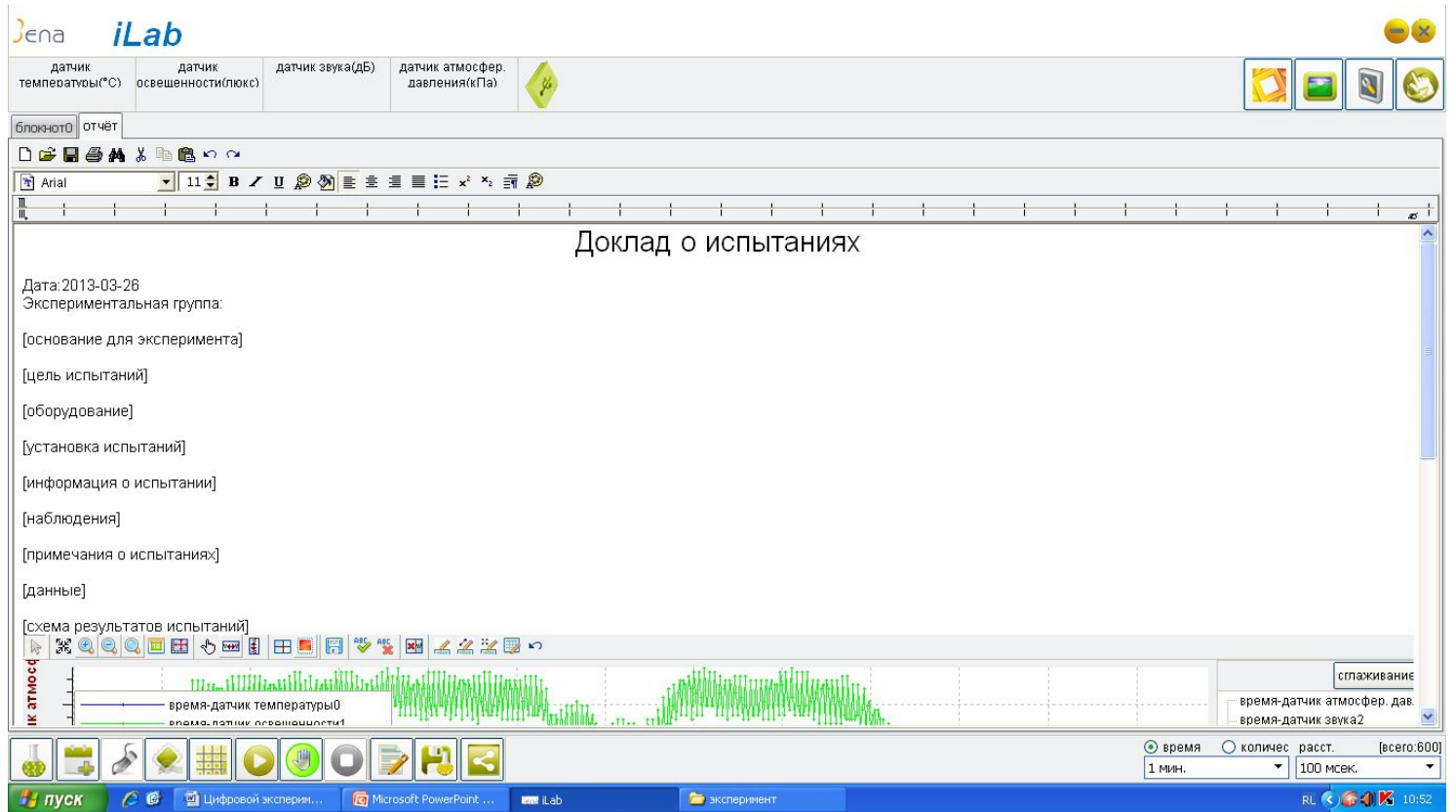

Часть функций сохранения работает. График можно сохранить в формате Jpg , предлагается шаблон заполнения доклада о испытаниях.

#### Вывод

- Инструкция по работе с лабораторией очень краткая, что затрудняет ее использование
- Программа не всегда работает корректно.
- Данную лабораторию рекомендуем использовать для проектной деятельности учащихся.